## MODUL INTEGRÁCIE SO SYSTÉMOM KNX **INT-KNX**

int-knx\_sk 09/11

Modul INT-KNX umožňuje integráciu zabezpečovacieho systému INTEGRA so systémom KNX, vďaka čomu môže zabezpečovacia ústredňa ovládať zariadenia pripojené na zbernicu KNX, a zariadenia na zbernici KNX môžu ovládať zabezpečovací systém. Modul spolupracuje s ústredňami INTEGRA s programovou verziou 1.10 alebo novšou. Príručka sa týka modulu s verziou elektroniky 1.2.

*Pozor: Modul INT-KNX nemá integrovaný zbernicový port. Zbernicový port BCU vo verzii BTM treba zakúpiť osobitne (napr. Bus Coupling Unit (BTM) UP117/11 firmy Siemens).*

## **1. Vlastnosti**

®

 $\boxed{\triangle}$ 

§

- Rozšírenie zabezpečovacieho systému o virtuálne výstupy určené na ovládanie zariadení pripojených na zbernicu KNX.
- Počet virtuálnych výstupov je určovaný pomocou prepínačov typu DIP-switch (od 8 do 64 – násobok čísla 8).
- Zasielanie skôr nadefinovaného telegramu po zmene stavu virtuálneho výstupu.
- Stav virtuálnych výstupov menený automaticky so zmenou stavu komunikačných objektov s tou istou skupinovou adresou ako výstup.
- Možnosť ovládania systému KNX pomocou makropríkazov dostupných na klávesnici INT-KSG bez prostredníctva virtuálnych výstupov.
- Príjem príkazov zasielaných zbernicovými zariadeniami a zasielanie na výstupy zabezpečovacieho systému (obsluha príkazov "Zapni" a "Vypni").
- Port RS-232 umožňujúci pripojenie modulu na zbernicový port.
- Priložený adaptér a kábel slúžiaci na pripojenie modulu na zbernicový port.

## **2. Montáž**

### **Všetky elektrické pripojenia treba vykonať pri vypnutom napájaní.**

Modul INT-KNX musí byť nainštalovaný v interiéroch s normálnou vlhkosťou ovzdušia.

- 1. Pripevniť dosku elektroniky modulu do skrinky.
- 2. Pomocou mikroprepínačov typu DIP-switch nastaviť zodpovedajúcu adresu modulu a určiť počet výstupov, ktoré budú pridané do systému (pozri: MIKROPREPÍNAČE TYPU DIP-SWITCH).
- 3. Svorky CK, DT a COM pripojiť vodičmi na zbernicu expandérov zabezpečovacej ústredne. Na vykonanie pripojenia sa odporúča používať nekrútený netienený kábel. V prípade použitia krúteného kábla treba pamätať, že jedným párom krútených vodičov sa nesmú viesť signály CLK (clock) a DTA (data). Vodiče musia byť vedené v jednom kábli. Dĺžka vodičov nesmie prekročiť 1000 m. Ak dĺžka vodičov prekročí 300 m, môže byť potrebné posilnenie každého signálu paralelnými vodičmi.
- 4. Na svorky TMP a COM pripojiť vodiče sabotážneho obvodu skrinky, v ktorej je namontovaný modul. Ak modul nemá kontrolovať stav sabotážneho kontaktu, treba prepojiť svorky TMP a COM.
- 5. Na svorky +12V a COM pripojiť vodiče napájania. Ak je vzdialenosť od ústredne menšia ako 300 metrov, môže byť modul napájaný priamo z ústredne. V prípade, keď je vzdialenosť od ústredne väčšia , treba modul napájať z iného zdroja, ktorý je bližšie pri module (zdroj alebo expandér so zdrojom).
- *Pozor: Ak zdroj napájania (zabezpečovacia ústredňa, expandér so zdrojom, napájací zdroj) testuje prítomnosť akumulátora chvíľkovým znížením napätia, treba zabezpečiť prítomnosť akumulátora na zaistenie správnej činnosti modulu INT-KNX.*
- 6. Namontovať a na zbernicu KNX pripojiť zbernicový port (zhodne s pokynmi výrobcu zbernicového portu).
- 7. Na zbernicový port pripojiť adaptér priložený k modulu INT-KNX (pozri: obr. [1\)](#page-1-0).

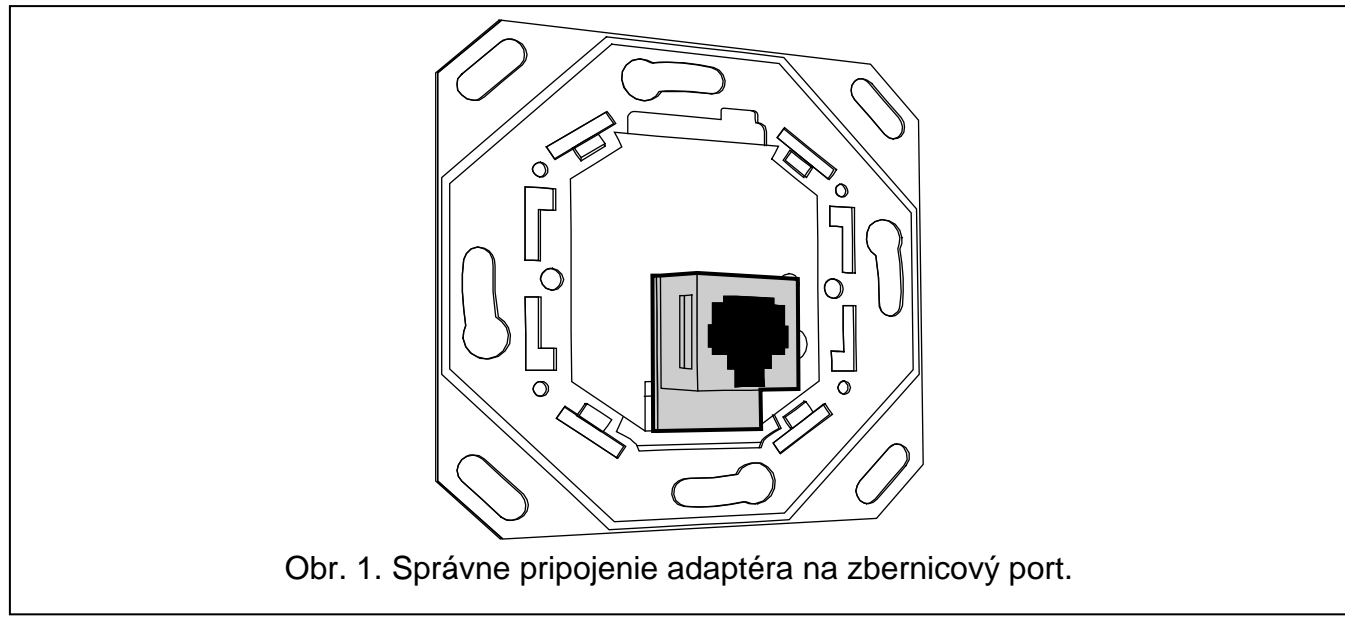

<span id="page-1-0"></span>8. Prepojiť adaptér s modulom INT-KNX pomocou kábla priloženého k modulu.

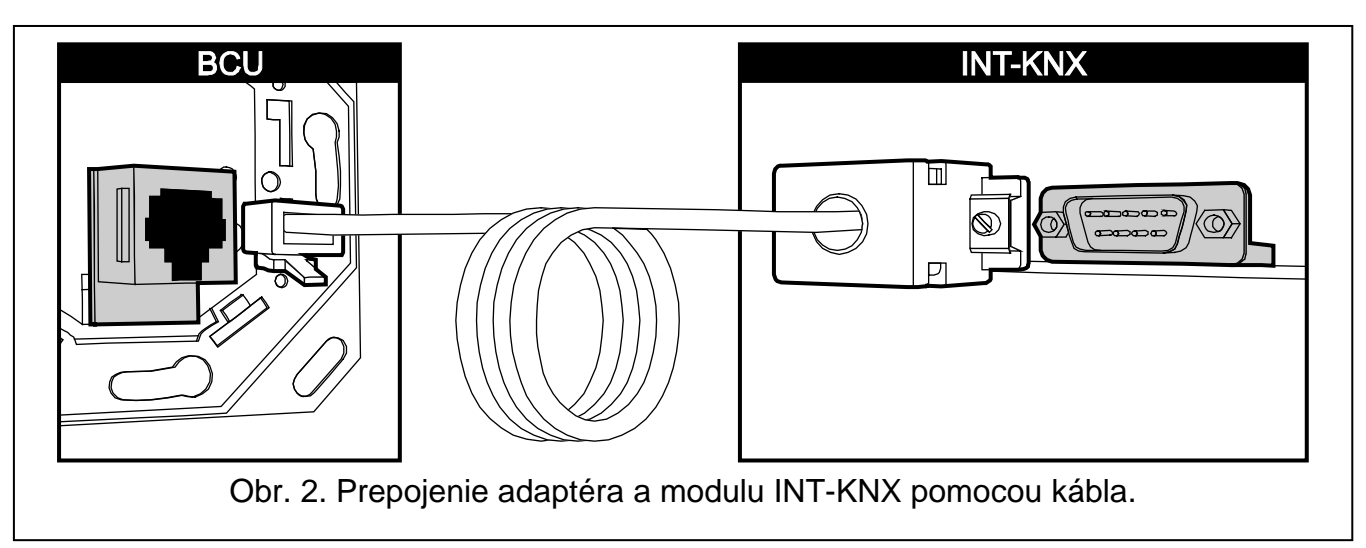

### **2.1 Popis dosky elektroniky**

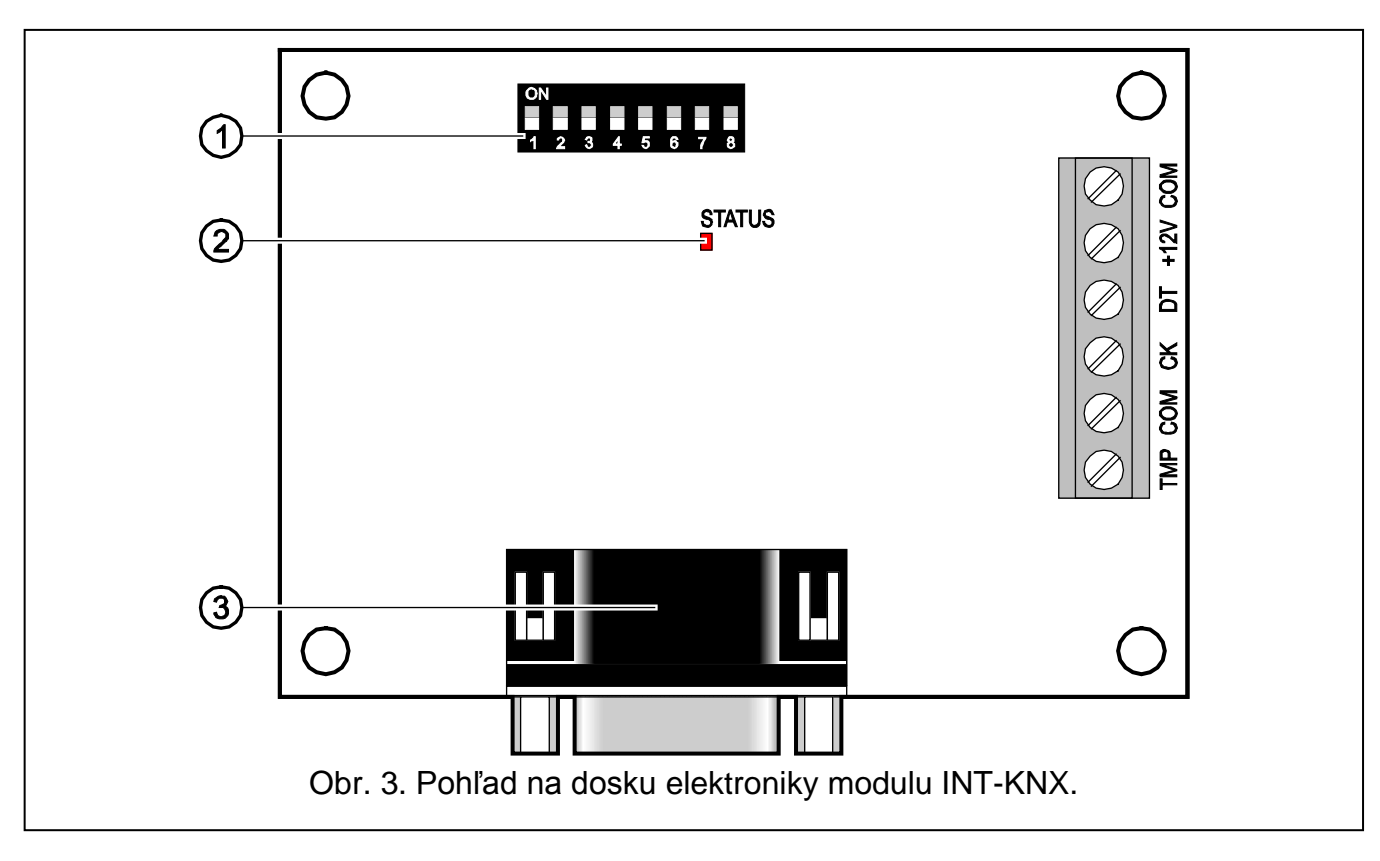

<span id="page-2-0"></span>Vysvetlivky k obrázku [3:](#page-2-0)

- 1 **mikroprepínače typu DIP-switch** na nastavenie individuálnej adresy modulu a na určenie počtu virtuálnych výstupov (pozri: MIKROPREPÍNAČE TYPU DIP-SWITCH).
- 2 **LED-ka STATUS** slúžiaca na signalizáciu:
	- − bliká komunikácia s ústredňou;
	- − svieti bez komunikácie s ústredňou.
- 3 **konektor DB-9 (port RS-232)** umožňujúci pripojenie modulu na zbernicový port (BCU Bus Coupling Unit) pomocou priloženého kábla.

Popis svoriek:

- **TMP** vstup sabotážneho obvodu (NC) ak sa nepoužíva musí byť prepojený na zem.
- **COM** zem.
- **CK** clock.
- **DT** dáta.
- **+12V** vstup napájania.

### **2.2 Mikroprepínače typu DIP-switch**

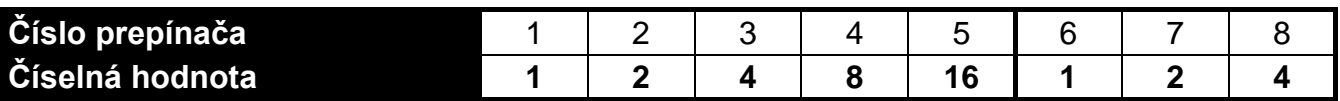

Tabuľka 1. Číselné hodnoty zodpovedajúce prepínačom nastaveným do pozície ON (v pozícii OFF zodpovedá každému prepínaču hodnota 0).

**Prepínače 1-5 slúžia na nastavenie adresy modulu.** Adresa musí byť odlišná od adries ostatných modulov pripojených na zbernicu expandérov zabezpečovacej ústredne. Adresa je sumou číselných hodnôt nastavených na prepínačoch 1-5 (pozri: tabuľka 1).

**Prepínače 6-8 umožňujú určiť počet výstupov, ktoré budú pridané do systému.** Na prepínačoch treba nastaviť číselnú hodnotu (pozri: tabuľka 1), ktorej zodpovedá požadovaný počet (pozri: tabuľka 2).

*Pozor: Ak bude na prepínačoch nastavený počet výstupov väčší ako je dostupný, nebude možné správne identifikovanie modulu ústredňou. Na nastavenie počtu výstupov dostupných v systéme treba od maximálneho počtu výstupov obsluhovaných ústredňou odpočítať počet výstupov na hlavnej doske a na expandéroch pripojených na ústredňu.*

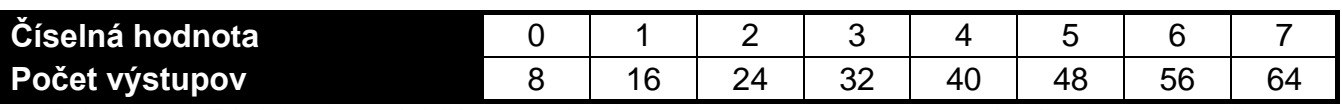

Tabuľka 2. Závislosť medzi číselnou hodnotou nastavenou na prepínačoch 6-8 a počtom výstupov, ktorý bude pridelený pre modul INT-KNX.

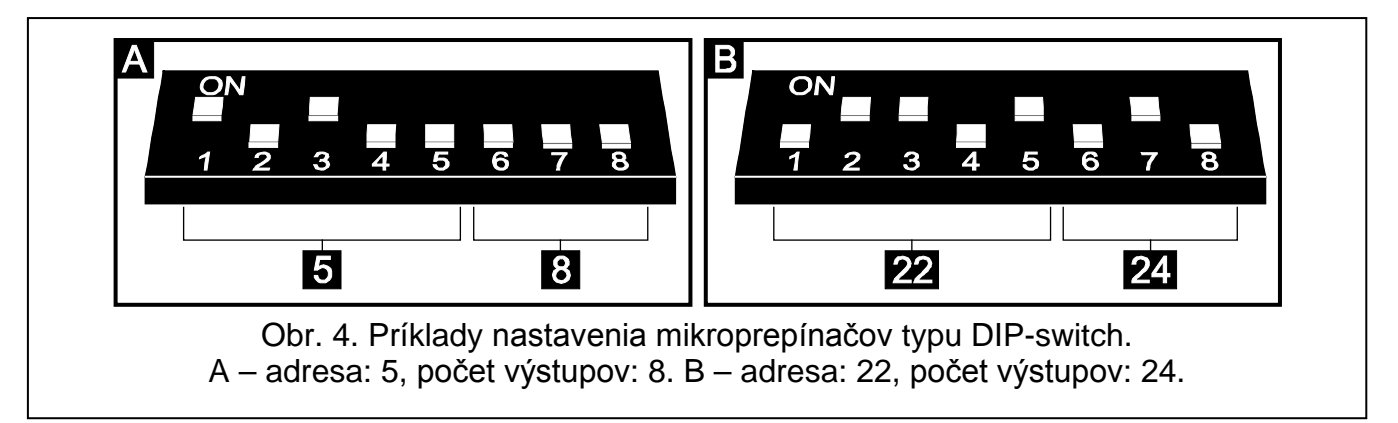

Pre každých 8 výstupov je rezervovaná 1 adresa na zbernici expandérov. Modul môže zaberať do 8 adries na zbernici expandérov. Ústredňa pridelí modulu adresy nasledujúce po adrese nastavenej na prepínačoch typu DIP-switch. Treba to zohľadniť pri projektovaní systému a ponechať zodpovedajúci počet voľných adries. Ak je počet voľných adries nepostačujúci, nebude možné ukončenie procedúry identifikácie.

## **3. Identifikácia modulu**

Ústredňa neobsluhuje moduly, ktoré neboli identifikované, preto treba po ukončení inštalácie a zapnutí napájania zabezpečovacieho systému spustiť funkciu identifikácie. Je možné to urobiť pomocou:

- LCD klávesnice: ▶ SERVISNÝ REŽIM ▶ ŠTRUKTÚRA ▶ HARDVÉR ▶ IDENTIFIKÁCIA ▶ IDENT. EXPAND.;
- programu DLOADX: okno "Štruktúra" →záložka "Hardware" → vetva "Expandéry" →tlačidlo "Identifikácia expandérov".

Počas procedúry identifikácie je modulu pridelený počet výstupov v systéme nastavený pomocou prepínačov typu DIP-switch a sú pridelené aj dodatočné adresy, ak je počet výstupov väčší ako 8.

Ústredňa kontroluje prítomnosť identifikovaných modulov. Odpojenie modulu od komunikačnej zbernice, zmena polohy prepínačov DIP-switch alebo výmena modulu za taký istý s identicky nastavenou adresou spustí alarm sabotáže.

## **4. Programovanie modulu**

Modul je možné naprogramovať pomocou:

- − LCD klávesnice: SERVISNÝ REŽIM ŠTRUKTÚRA HARDVÉR EXPANDÉRY NASTAVENIA *[názov modulu]*;
- − počítača s nainštalovaným programom DLOADX: okno "Štruktúra" →záložka "Hardware" → vetva "Expandéry" → názov modulu].

*Pozor: Časť parametrov je možné naprogramovať iba pomocou programu DLOADX.*

### **4.1 Parametre a možnosti**

Časť parametrov a možností je uchovávaná v pamäti zabezpečovacej ústredne a časť v pamäti modulu. Pred programovaním modulu pomocou programu DLOADX treba použiť tlačidlo "Načítanie", na načítanie údajov dane z modulu (pozri: obr. [5\)](#page-4-0). Program môže ponúknuť načítanie údajov po kliknutí na názov modulu v okne "Štruktúra" v záložke "Hardware". Po ukončení programovania treba použiť tlačidlo "Zápis", aby boli zapísané údaje do modulu (pozri: obr. [5\)](#page-4-0). Tlačidlo "Načítanie" neslúži na načítavanie údajov z ústredne, a tlačidlo "Zápis" – neslúži na zapisovanie údajov do ústredne.

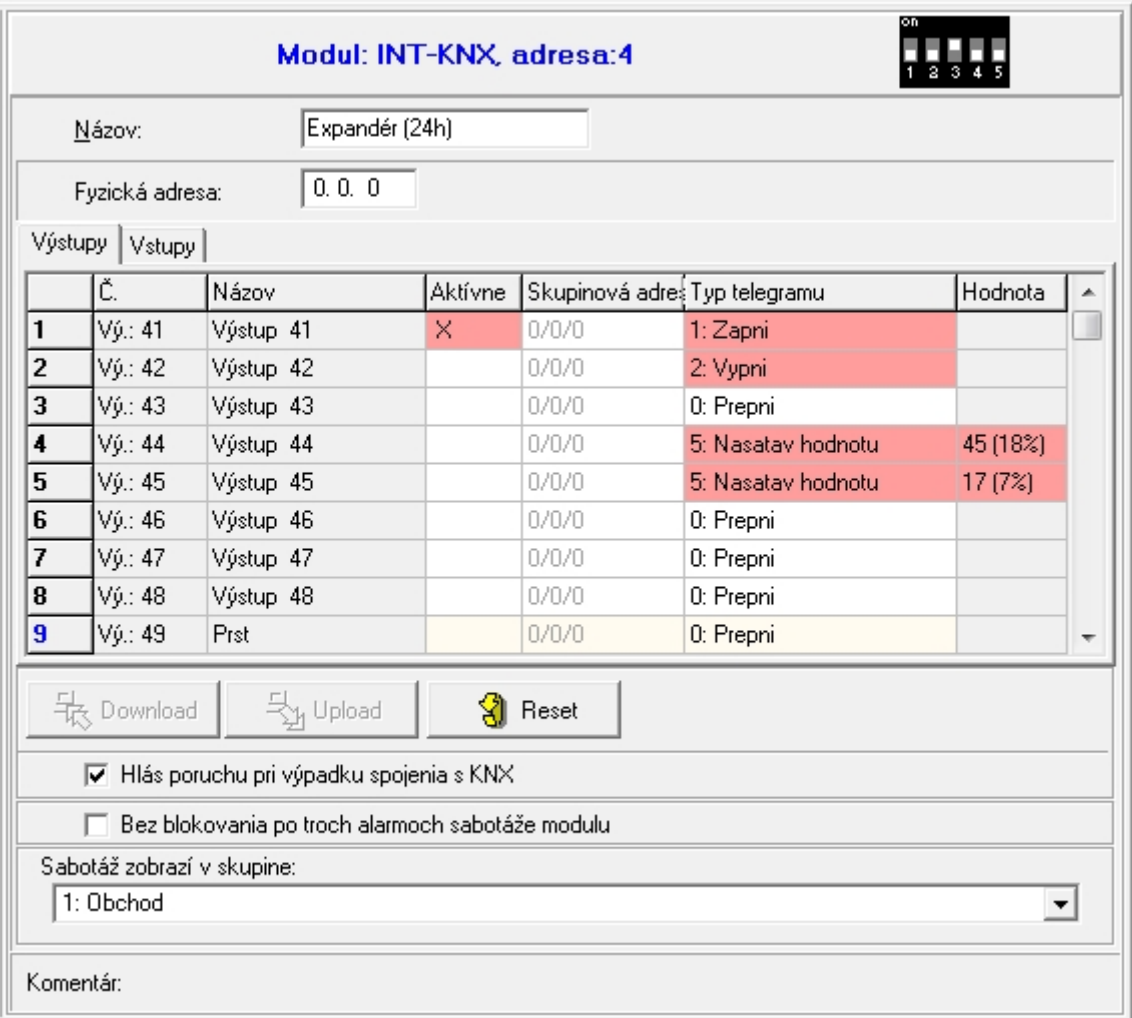

<span id="page-4-0"></span>Obr. 5. Programovanie parametrov a možností modulu INT-KNX v programe DLOADX.

Parametrom a možnostiam uchovávaným v pamäti modulu je možné vrátiť továrenské nastavenia pomocou tlačidla "Reset" v programe DLOADX alebo pomocou funkcie REŠTART NASTAV. na klávesnici.

Názvy parametrov a možností uchovávaných v pamäti modulu sú uvedené bielym písmom na čiernom podklade.

**Názov** – individuálny názov expandéra (do 16 znakov). V LCD klávesnici sa programovanie názvu vykonáva v podmenu NÁZVY (▶SERVISNÝ REŽIM ▶ŠTRUKTÚRA ▶HARDVÉR EXPANDÉRY NÁZVY *[výber modulu zo zoznamu]*).

**Fyzická adresa** – fyzická adresa zbernicového portu.

- **Zahlás poruchu pri výpadku spojenia s KNX** v prípade straty spojenia so zbernicovým portom môže modul zahlásiť poruchu spojenia so sekciou KNX.
- **Bez blokovania po troch alarmoch sabotáže**  je možné vypnutie mechanizmu obmedzujúceho počet alarmov sabotáže z modulu na tri (tento mechanizmus zamedzuje mnohonásobnému zapisovaniu takých istých udalostí a týka sa nasledujúcich, nezrušených alarmov).
- **Sabotáž alarmuje v skupine** skupina, v ktorej bude spustený alarm v prípade sabotáže modulu.

### **Výstupy**

V module sa programujú parametre týkajúce sa ovládania zariadení na zbernici KNX pomocou virtuálnych výstupov. Ostatné parametre výstupov (typ výstupu, čas činnosti a pod.) sa programujú v ústredni.

**Č.** – číslo výstupu v systéme.

**Názov** – názov výstupu v systéme.

**Aktívny** – možnosť určuje, či zmena stavu výstupu spôsobí zaslanie telegramu do siete KNX.

**Skupinová adresa** – skupinová adresa výstupu (bude uvedená v telegrame zasielanom po zapnutí / vypnutí výstupu).

**Typ telegramu** – v závislosti od vybraného typu telegramu:

- 0. Prepni po zapnutí výstupu je zaslaný telegram s príkazom "Zapni", a po vypnutí – s príkazom "Vypni";
- 1. Zapni po zapnutí výstupu je zaslaný telegram s príkazom "Zapni";
- 2. Vypni po zapnutí výstupu je zaslaný telegram s príkazom "Vypni";
- 3. Rozjasni po zapnutí výstupu je zaslaný telegram s príkazom "Rozjasni 100%", a po vypnutí - s príkazom "Stop rozjasnenia";
- 4. Stmav po zapnutí výstupu je zaslaný telegram s príkazom "Stmav 100%", a po vypnutí – s príkazom "Stop stmavenia";
- 5. Nastav hodnotu po zapnutí výstupu je zaslaný telegram s príkazom "Hodnota".
- *Pozor: Pri programovaní parametrov virtuálnych výstupov v ústredni treba pamätať, že v prípade opačnej polarity bude vyššie popísaná logika činnosti opačná.*
- Hodnota v prípade výberu typu telegramu "Nastav hodnotu" treba nadefinovať hodnotu, ktorá bude v telegrame. Zadať je možné hodnoty z rozsahu od 0 do 255.

### **Vstupy**

V module sa programujú parametre týkajúce sa ovládania výstupov zabezpečovacieho systému zbernicovými zariadeniami KNX. Ostatné parametre vstupov (typ vstupu, typ reakcie a pod.) sú programované v ústredni. Vstup, ktorý má byť pomocou telegramov zasielaných zbernicovým zariadením nemusí fyzicky jestvovať. Musí mať naprogramovaný typ vstupu odlišný od NEPOUŽÍVANÝ a PODĽA VÝSTUPU. Pre vstup je možné naprogramovať ľubovoľný typ reakcie.

**Skupinová adresa** – cieľová adresa, ktorej prítomnosť v prijatom telegrame umožní ovládanie daného vstupu.

**Vstup** – číslo vstupu, ktorý má byť ovládaný pomocou telegramov zasielaných zbernicovými zariadeniami. Prijatie modulom INT-KNX telegramu s príkazom "Zapni" spôsobí narušenie vstupu (ak už bol narušený, jeho stav sa zmení), a telegramu s príkazom "Vypni" – koniec narušenia vstupu (ak nebol narušený, jeho stav sa nezmení).

**Negovanie** – keď je možnosť zapnutá, je obrátená logika činnosti vstupov (vstup bude narušený po prijatí modulom INT-KNX telegramu s príkazom "Vypni", a koniec narušenia nastane po prijatí telegramu s príkazom "Zapni").

# *Pozor: Údaje nie sú načítavané z modulu / zapisované do modulu po použití tlačidiel*

*a v hlavnom menu programu DLOADX.*

## **5. Technické informácie**

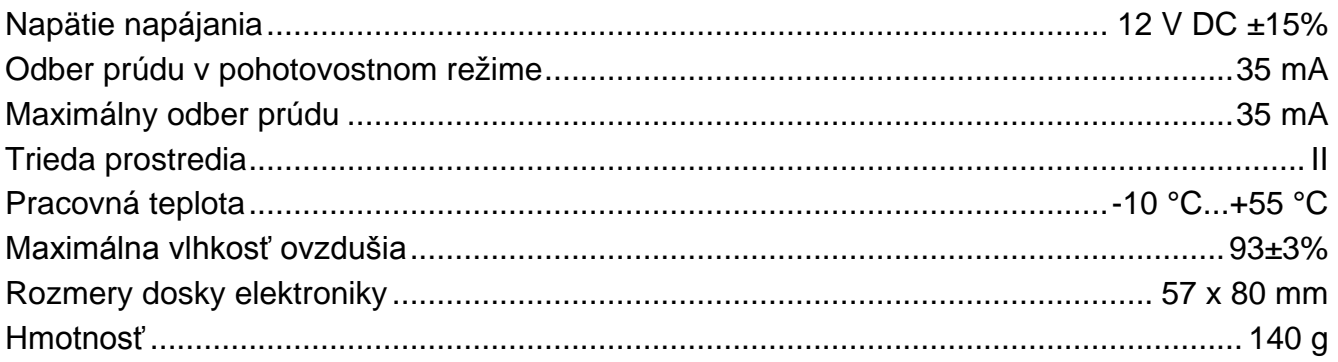

*Pozor: Ak spojky blokujú telegramy zasielané modulom INT-KNX, treba použiť tzv. dummy application dostupnú u výrobcu BCU alebo inú (napr. GIRA large dummy application 900201). Umožní to pridať skupinové adresy do projektu. Aplikácia sa nesmie načítať do zariadenia.*

**Vyhlásenie o zhode je dostupné na adrese www.satel.eu/ce**

SATEL sp. z o.o. ul. Schuberta 79 80-172 Gdansk POĽSKO info@satel.pl www.satel.pl